# テキストマイニングツール **RMeCab**と **RCaBoCha** について

[石田](http://rmecab.jp/) 基広

徳島大学総合科学部

テキストマイニングツール**RMeCab**と **RCaBoCha** について – p. 1/29

# **RMeCab** とは何か

### <mark>R</mark> と MeCab をつなぐインターフェイス<br>フリーのデータ解析・グラフィックス作成ソフト R フリーのデータ解析・グラフィックス作成ソフトウェア

MeCab 工藤 <sup>拓</sup> 氏開発の日本語形態素解析器

# **RMeCab** とは何か

### <mark>R</mark> と MeCab をつなぐインターフェイス<br>フリーのデータ解析・グラフィックス作成ソフト R フリーのデータ解析・グラフィックス作成ソフトウェア

MeCab 工藤 <sup>拓</sup> 氏開発の日本語形態素解析器

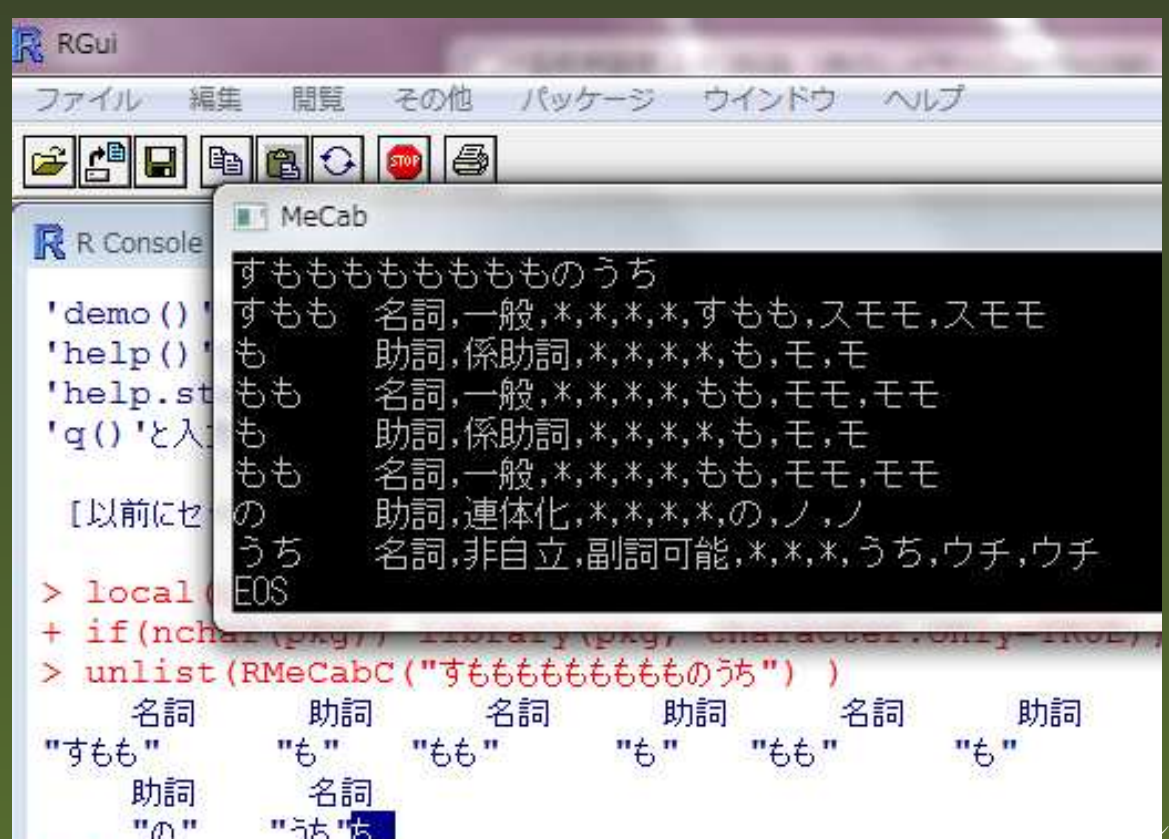

テキストマイニングツール**RMeCab** <sup>と</sup> **RCaBoCha** について – p. 2/29

RMeCab は,名前そのままに,R から MeCab を利用するインターフェイスです.R については,<br>まゅっ<sup>く刀へ</sup>ナスナスナムノ、スス数矢、答引観长らどうコ・、クスの公堅不世里中で英及の進く 改めて紹介するまでもなく,ここ数年,統計解析やグラフィックスの分野で世界中で普及の進んでいるソフトウェアです.

MeCab の方は,あるいは馴染みのない方もおられるかもしれませんが,現在 Google で活躍され<br>アいスエ萨切さくが問答された日本語形態表例长盟不古 ている工藤拓さんが開発された日本語形態素解析器です.

下の画面は,Windows 上で MeCab を操作している画面と,R から RMeCab を使って MeCab を<br><sup>撮 佐 L</sup> ブ い<sup>フ</sup> トミ<sup>フ</sup> です 操作しているところです.

 テキストマイニングを実行する場合,日本語テキストを文字や文の単位に分割する必要がありますが,MeCab は日本語の文章を単語,正確には形態素単位に分割してくれるソフトです.

## 和布蕪による日本語形態素解析

### <mark>mecab</mark> # 形態素解析を行う 暑い日が続きます.

- |暑い | 形容詞, 自立,\*,\*, 形容詞・アウオ段, 基本形, 暑い, アツイ, アツイ<br>|日 | | 名詞, 非自立, 副詞可能.\*.\*.\*, 日, ヒ, ヒ
- 日 名詞, 非自立, 副詞可能,\*,\*,\*, 日, ヒ, ヒ<br>が - - 肋詞, 格肋詞, 一般,\*,\*,\*, が, ガ, ガ
- が 助詞, 格助詞, 一般,\*,\*,\*, が, ガ, ガ<br>続き 動詞. 自立,\*,\*, 五段・カ行イ音便.
- 続き 動詞, 自立,\*,\*, 五段・カ行イ音便, 連用形, 続く, ツヅキ, ツズキ<br>ます 助動詞,\*.\*.\*, 特殊<u>・マス, 基本形, ます, マス, マス</u>
- ます 助動詞,\*,\*,\*, 特殊・マス, 基本形, ます, マス, マス

記号, 句点, \*, \*, \*, \*, ……

EOS

## 和布蕪による日本語形態素解析

### <mark>mecab</mark> # 形態素解析を行う 暑い日が続きます.

- |暑い | 形容詞, 自立,\*,\*, 形容詞・アウオ段, 基本形, 暑い, アツイ, アツイ<br>|日 | | 名詞, 非自立, 副詞可能.\*.\*.\*, 日, ヒ, ヒ
- 日 名詞, 非自立, 副詞可能,\*,\*,\*, 日, ヒ, ヒ<br>が - 肋詞, 格肋詞, 一般,\*,\*,\*, が, ガ, ガ
- が 助詞, 格助詞, 一般,\*,\*,\*, が, ガ, ガ<br>続き 動詞. 自立,\*,\*, 五段・カ行イ音便.
- 続き 動詞, 自立,\*,\*, 五段・カ行イ音便, 連用形, 続く, ツヅキ, ツズキ<br>ます 肋動詞.\*.\*.\*. 特殊・マス. 基本形. ます. マス. マス
- ます 助動詞,\*,\*,\*, 特殊・マス, 基本形, ます, マス, マス

記号, 句点, \*, \*, \*, \*, ……

EOS

- テキスト(集合)を MeCab で解析
- ■出力の抽出

頻度表作成

もう少し MeCab について述べると,この画面にありますように,入力された文章を,形態素に<br>ハけスゼナスけなく、リヺなどの特型をサリリ アイセナナ、特度と京イサ党に厚わたいフトウ 分けるだけではなく,品詞などの情報を抽出してくれます.精度も高く非常に優れたソフトウェアです.ただ.テキストマイニングでは.文章を一つ一つ入力するわけではなく.かなりまと まった分量のテキストを分析対象としますので,このウィンドウでの操作は非効率です.実際に はファイルなどを指定してバックグランドで実行することになります.

たただし MeCab の出力はそのままでは使えません.一番左に単語があり,タブで区切りがあっ<br>マーロヨの弐知な棒型がすキーその後に、活用語できれば、原型、そして詰み大が持きます。 て,品詞の詳細な情報が続き,その後に,活用語であれば,原型,そして読み方が続きます.テ キストマイニングでは,このすべてが必要になるわけではなく,多くの場合は,左端の表層形か, あるいは活用語であれば,その原型でしょう.したがって,この出力から適当な要素を取出す必要があります.これはそれほど面倒な処理ではないので,ちょっとしたプログラミングの知識, あるいは Excel でもできると思います.<br><sup>N</sup>覀ゎ覀龶<del>ス</del>シキ+川トィ\*+ム ば そこから

必要な要素が抽出できれば,そこから頻度表を作成できます.頻度表あるいは分割表が作成できれば,これは数値表ですから,R を使ってデータマイニングを実行できます.

逆にいえば,テキストデータをRで分析するためには,あらかじめ何らかの方法で,MeCab に<br>トス製长 いろの法思のサリム、『Uのソフ』で行う以悪がちろわけです。これが2度壬胆で声倒さ よる解析とその結果の抽出を,別のソフトで行う必要があるわけです.これが2度手間で面倒だ<br>トハミのが、PM-G-1 な胆器したき、かけです. というのが,RMeCab を開発したきっかけです.

この前処理もRで行うことができれば,というのが,RMeCab を作成した動機です.<br>出力の喧乗 出力の順番

 表層型品詞、品詞細分類1、再分類2、再分類3、活用形、活用型、原形、読み、発音お正月の読みはオショウガツ発音はオショーガツ $\mathbf{RMeCab}$  **RCaBoCha** 29

**RMeCab** パッケージ

## R の拡張機能(パッケージ)  $C++$ MeCab ライブラリ (libmecab.{so,dll})

## **RMeCab** パッケージ

R の拡張機能(パッケージ)  $C_{++}$ **MeCab** ライブラリ (libmecab.{so,dll})<br>2008 年間けから実装 2008 年明けから実装CRAN 未登録<br>ERAN ポート 野良パッケージとして公開

## **RMeCab** パッケージ

R の拡張機能(パッケージ)  $C_{++}$ **MeCab** ライブラリ (libmecab.{so,dll})<br>2008 年間けから実装 2008 年明けから実装CRAN 未登録<br>ERAN ポート 野良パッケージとして公開現在の ver. RMeCab\_0.91 ユーザ環境の設定 (辞書あるいは.mecabrcの<br>読み込み) 読み込み)

## **RMeCab** パッケージ

R の拡張機能(パッケージ)  $C_{++}$ **MeCab** ライブラリ (libmecab.{so,dll})<br>2008 年間けから実装 2008 年明けから実装CRAN 未登録<br>ERAN ポート 野良パッケージとして公開現在の ver. RMeCab\_0.91 ユーザ環境の設定 (辞書あるいは.mecabrcの<br>読み込み) 読み込み) ■石田基広『Rによるテキストマイニング入門』 森北出版

RMeCab は R の拡張機能として開発を行なっています.R はユーザーが独自に機能を追加できる<br>- トミにち、マちり、これなど、生くジト苦くでいます. ようになっており,これをパッケージと読んでいます.

R は,多言語とのインターフェイスがよく整備されていて,拡張がそれほど難しくありません.<br>-RMeCab の場合,C++で実装を行ない,MeCab のライブラリと通信を行なっています.

最初のバージョンを作成したのは 2008 年の 3 月頃です.実は,R でパッケージを作成すると,<br>これた CRAN という R のサイトで世界中に公開することが可能です。ここにはするに 1999 た これを CRAN という R のサイトで世界中に公開することが可能です.ここにはすでに 1000 を遥<br>かにこう マ \*\*の x゜ と 、、、、、、、、、 かにこえる数のパッケージが公開されてます.

 当然,このサイトへの登録を考えたのですが,登録にはマニュアルを整備するなど,それなりに手間が必要で,結論からいうと,時間的余裕がなく,先のばしにして,いまもそのままです.その後,改良や拡張を進め,現在のバージョンは 0.91 です.一番,最後に行なった改良では,<br>コード、が地白に追加した较書た PM-G-4 の間数の引数 いして指字できる とうにしさした ユーザーが独自に追加した辞書を RMeCab の関数の引数として指定できるようにしました.<br>さた PM-G-1 な店、た古な ド\* 出して\* ミーズいさす また RMeCab を使った本なども出してもらっています.

# **RMeCab** とは何か

### R から MeCab に文字列あるいはテキスト(集合)を送り,その 結果を受けとる

```
> library(RMeCab)
>unlist (RMeCabC("まだまだ暑い日が続きます. ", 1) )<br>Filip
副詞     形容詞  名詞  助詞  動詞  助動詞  記号<br>"さぢさぢ"  "見い"  "只"  "が"  "ぎく"  "ささ"  "
"まだまだ" "暑い" "日" "が" "続く" "ます" "."> res < - RMeCabText("yukiguni.txt")
file = yukiguni.txt> res
[[1]][1] "国境" "名詞" "一般" "*" "*"
 "*" "*" "国境" "コッキョウ" "コッキョー"[6] "*"
[[2]][1] "の" "助詞" "格助詞" "一般" "*"[6] "*"
        "*" "\mathcal{O}" " \mathcal{V}" " \mathcal{V}"
```
ここに示したのは RMeCab のもっともシンプルな関数です.RMeCabC の方は,R で日本語をそ<br>のナナスカナスト、その文章な形態書に公は、兄詞なラベルトトズ仕加して写古明数です。ここ のまま入力すると,その文章を形態素に分け,品詞をラベルとして付加して返す関数です.ここでは第2引数に1を与えているので,活用語は原型に戻されていますが,これを指定しないと表<br>屋形のまま出去されます 層形のまま出力されます.

一方,RMeCabText は,指定されたテキストを MeCab に送り,さきほどの MeCab を出力をほぼ<br>そのキナーもだし P.のリフト いいき些書に売して出去す 開数です。リフト いいき ごっち 形式に そのまま,ただし R のリストという形式に直して出力する関数です.リストというデータ形式に<br>キュニトで、例うば、キュ 尚語の欢喜だけた取りだすなどの処理が可化です することで,例えば,ある単語の発音だけを取りだすなどの処理が可能です.ただ,この二つの関数は RMeCab でもデモンストレーションとして実装しています.

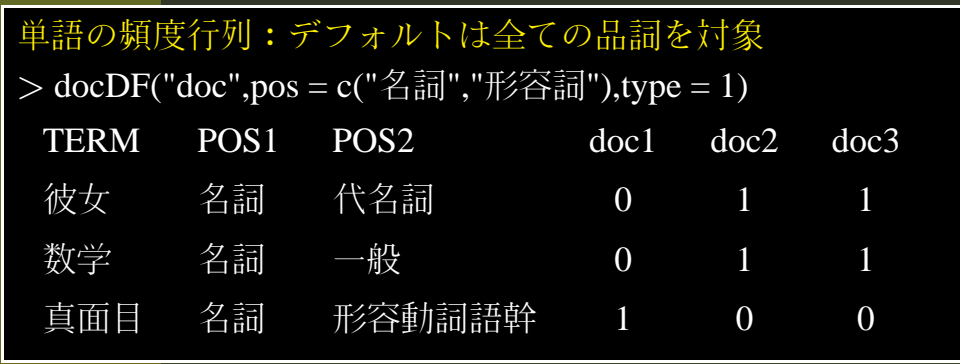

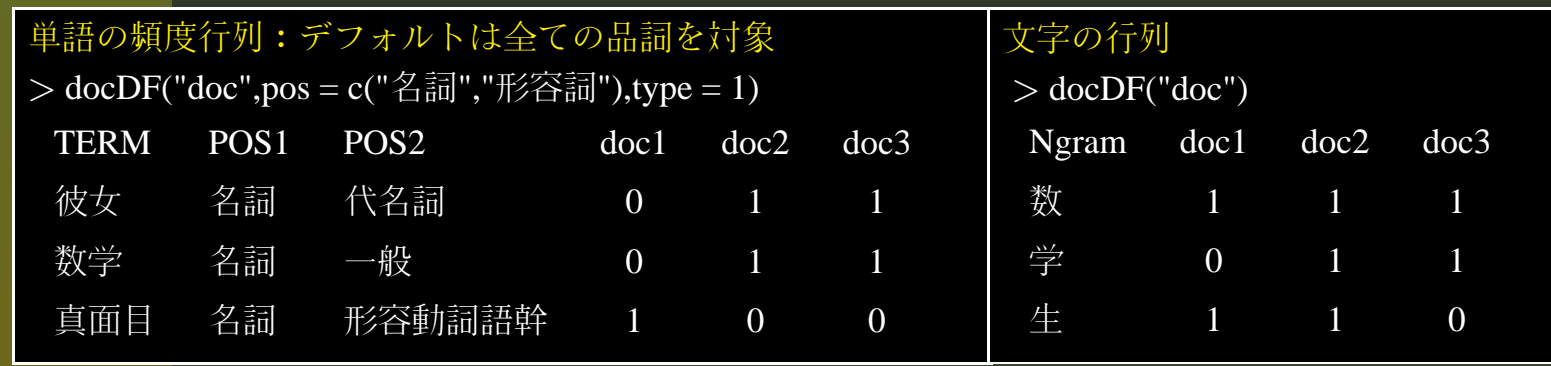

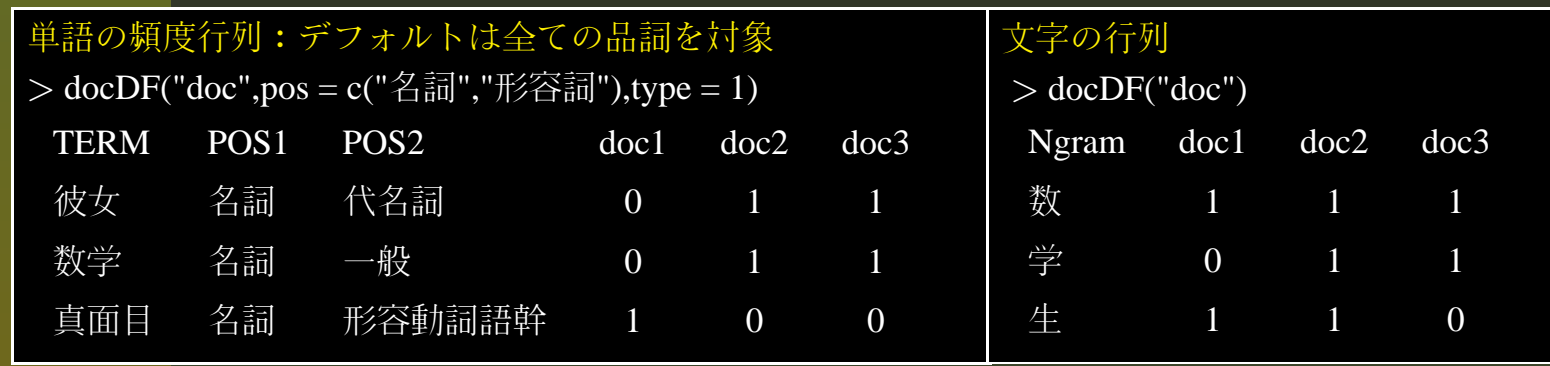

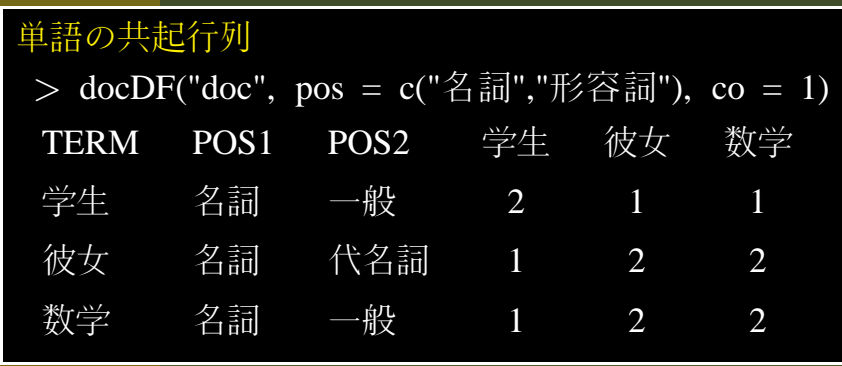

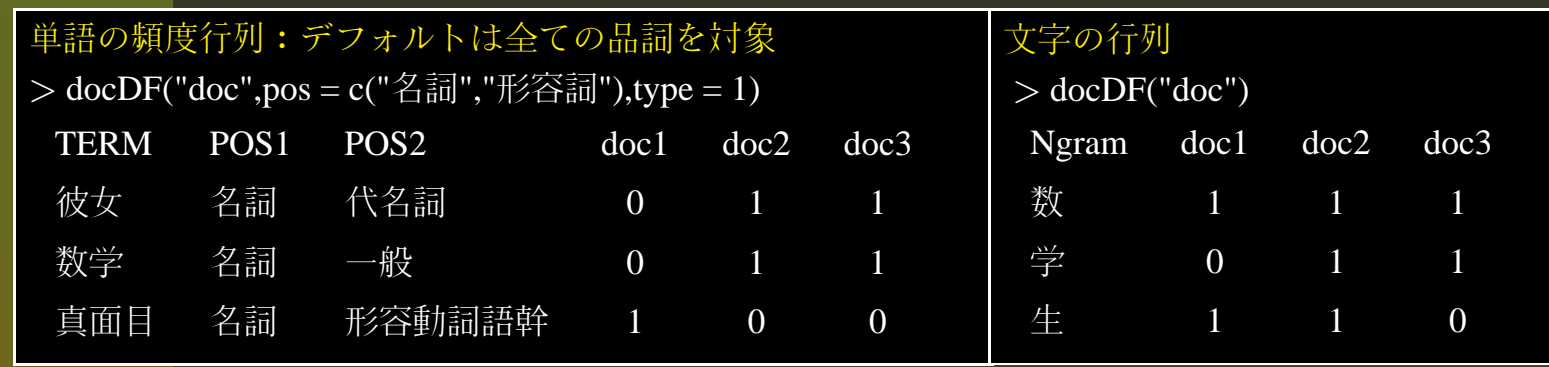

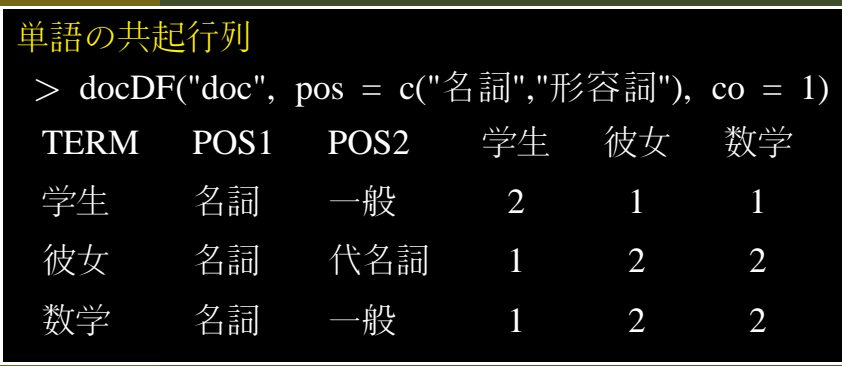

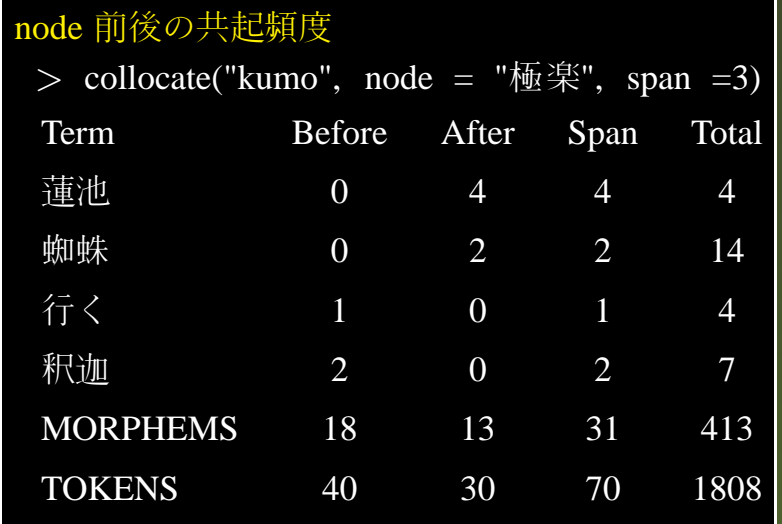

RMeCab のメインの関数は,MeCab の出力を,<sup>R</sup> の統計関数で処理できるような形,具体的には分割表や行列に変換して出力することです.

これは docDF という,実は最初に紹介させて頂いた拙著が出版された後で加えた関数の出力で<br>さ ちいきば この世力では 声の具辺の2別は語いその見詞は却二つがちり こちい唿の別 す.たとえば,この出力では,表の最初の 3 列は語とその品詞情報二つがあり,これ以降の列は<br>コーム = タにちりさす.ここでは 4.でかさ ?」(のコーム = ち歩字)で実行していさす ファイル名になります.ここでは doc で始まる三つのファイルを指定して実行しています.<br>かわ H カけす ジスろの 恕のみた ニレイいます. なお. 出力はすべてその一部のみを示しています.

 これは単語を抽出し,各文書での頻度を示す行列です.抽出する品詞は,この関数ではデフォルトではすべての品詞を抽出しますが,たとえば名詞と形容詞だけという指定も可能です.

 同じ関数で文字だけを抽出するともできます.docDF 関数はデフォルトでは文字単位でテキストを分割するようになっています.この場合は mecab の処理ではなく,RMeCab が内部で文字分割<br>1 ズいます しています.

 こちらは共起行列といわれるもので,行と列に同じ品詞が対応して,交差するセルには,この場合には,二つの単語のどちらもが利用されてる文書数がでます.

 こちらはあるキワードを中心として,ある範囲内に出現した単語とその頻度を示しています.Before が node の前での出現数,After は後,Span は二つの合計,そして Total というのは,対象<br>ニキュースそのワードが出現した後頃度です テキストでそのワードが出現した総頻度です.

# Ngram 行列

### 国境の長いトンネルを抜けると雪国であった。夜の底が白くなった。信号所に汽車が止まった。

### 単語の bigram

 $>$  docDF("yukiguni", type = 1,N = 2)

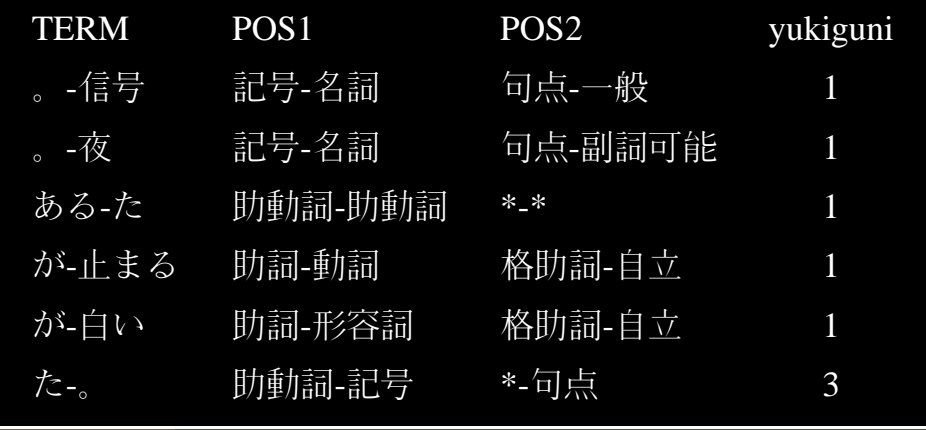

# Ngram 行列

### 国境の長いトンネルを抜けると雪国であった。夜の底が白くなった。信号所に汽車が止まった。

### 単語の bigram

 $>$  docDF("yukiguni", type = 1,N = 2)

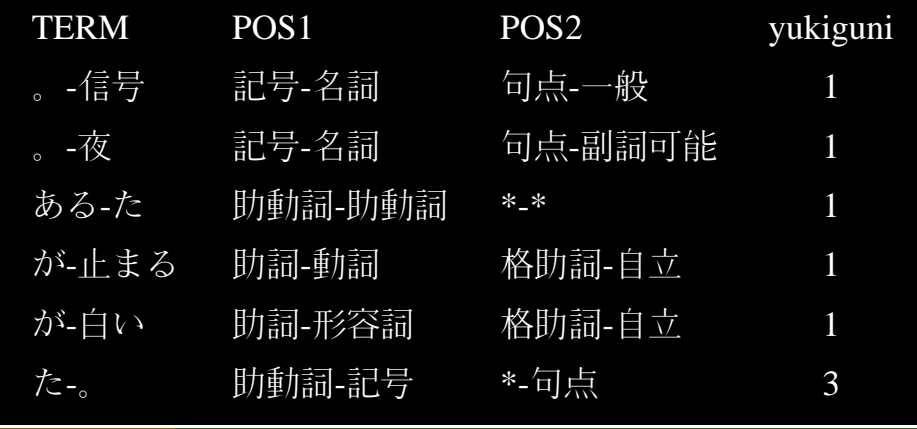

#### 文字の trigram<br>、 - - - PFC" - -1

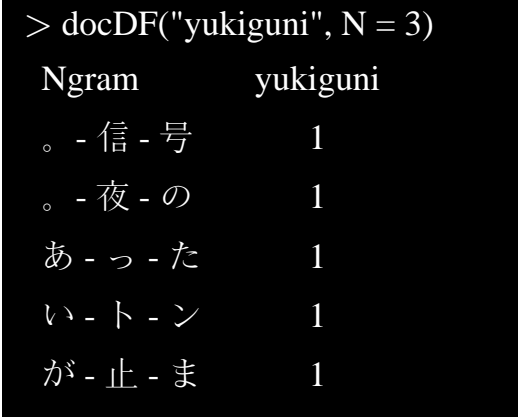

一方,テキストマイニングで求められる頻度表としては,ほかに NGram があります.すなわち<br>-ある語なり文字の繋がりとその頻度を表す行列です.たてえば,これは川端康成の『雪国』の冒頭部分ですが左は単語あるいは品詞のつながりを示し,右は文字の場合です,デフォルトでは二つの繋がりをカウントします.これをバイグラムといいます.引数で N を指定すると,三つ以上<br>-の繋がりの頻度をカウントすることも可能です. 右の文字の出力の方は, 文字がみっつ連なるパ ターンで,トリグラムと呼びます.

# **Ngram** 行列 **<sup>2</sup>**

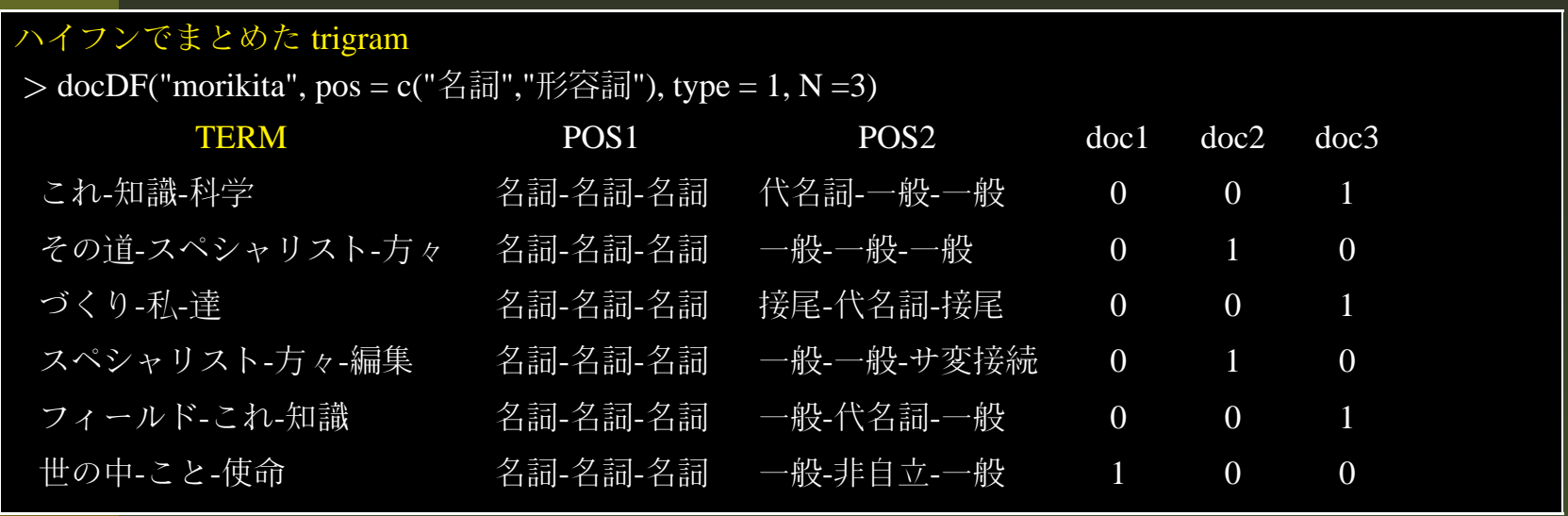

# **Ngram** 行列 **<sup>2</sup>**

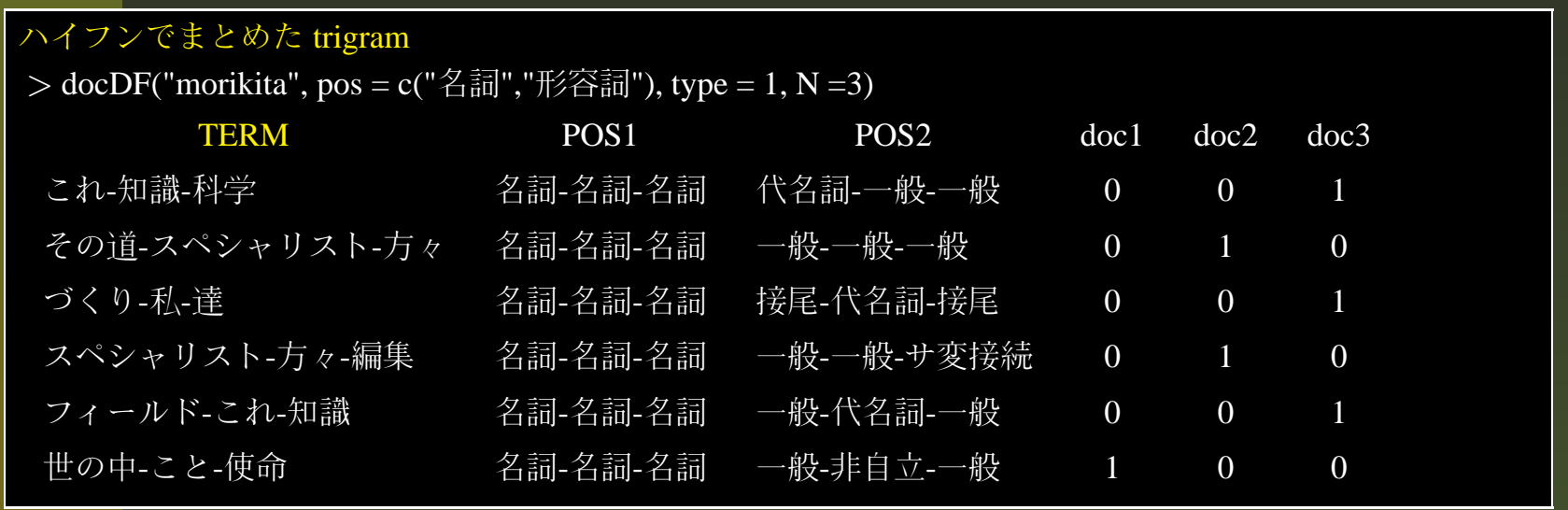

#### 語ごとに列を別にした trigram

 $>$  docDF("morikita", pos = c("名詞","形容詞"), type = 1, N =3, nDF = 1)

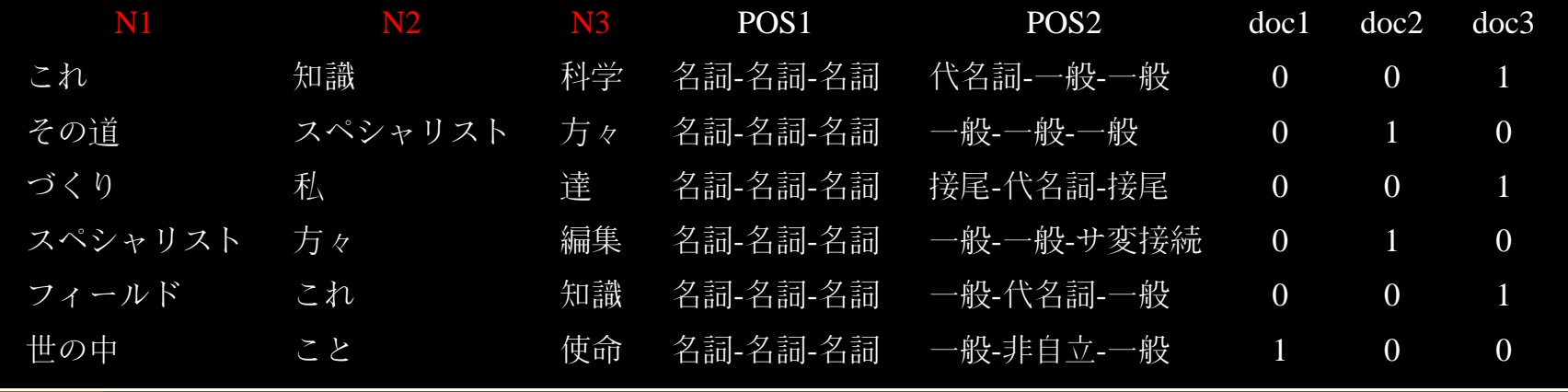

こちらも Ngram の続きなのですが,RMeCab では Ngram の出力に二つのパターンを用意してい<br>ナナー スセけ ヴラジニっぴ くぶなーン、のさり は…… た出力したもの不古が、「不は、見切の ます.これは単語が三つ続くパターン,つまり trigram を出力したものですが,上では,最初の<br>即にひ、つの軽がりなさいめていさすが、下ではひ、つの単語それぞれな理則に即ていっていき 列にみっつの繋がりをまとめていますが,下ではみっつの単語それぞれを個別に列にとっています.これは.たとえば R でネットワーク分析などを行なう場合,それれの列が独立していた方が<br>毎刊だかミスナ 便利だからです.

ネットワーク分析

#### 金明哲著『テキストデータの統計科学入門』より

hato  $\langle$  - docDF("Hato.txt", type =  $1, N = 2, nDF = 1$ hato <- hato[hato\$Hato.thatot <sup>&</sup>gt;2,]hato  $\le$ - hato[,c(1,2,5)] library (igraph)hato.g <- graph.data.frame(hato)  $E(hato.g)$ \$weight <- hato[,3]  $tkplot(hato.g., vertex.label =$ V(hato.g)\$name,vertex.size  $= 1$ ,  $edge.$ label = E(hato.g)\$weight)

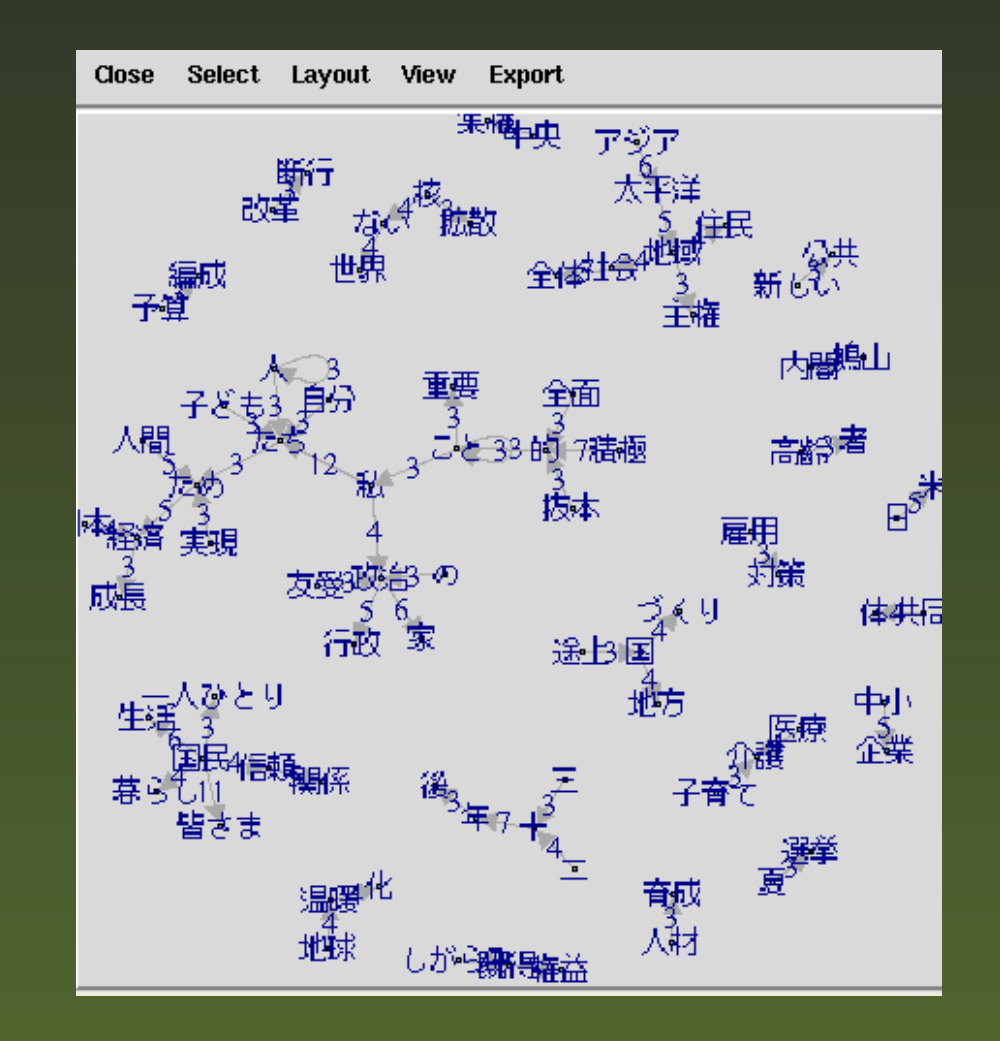

これは R の igraph パッケージを使って単語の繋がりをビジュアル化したものですが,ここで,た<br>トラば、ここの間数で、単語ごいに別がト、ブキス こトが以悪になります とえば,ここの関数で,単語ごとに列がとってあることが必要になります.

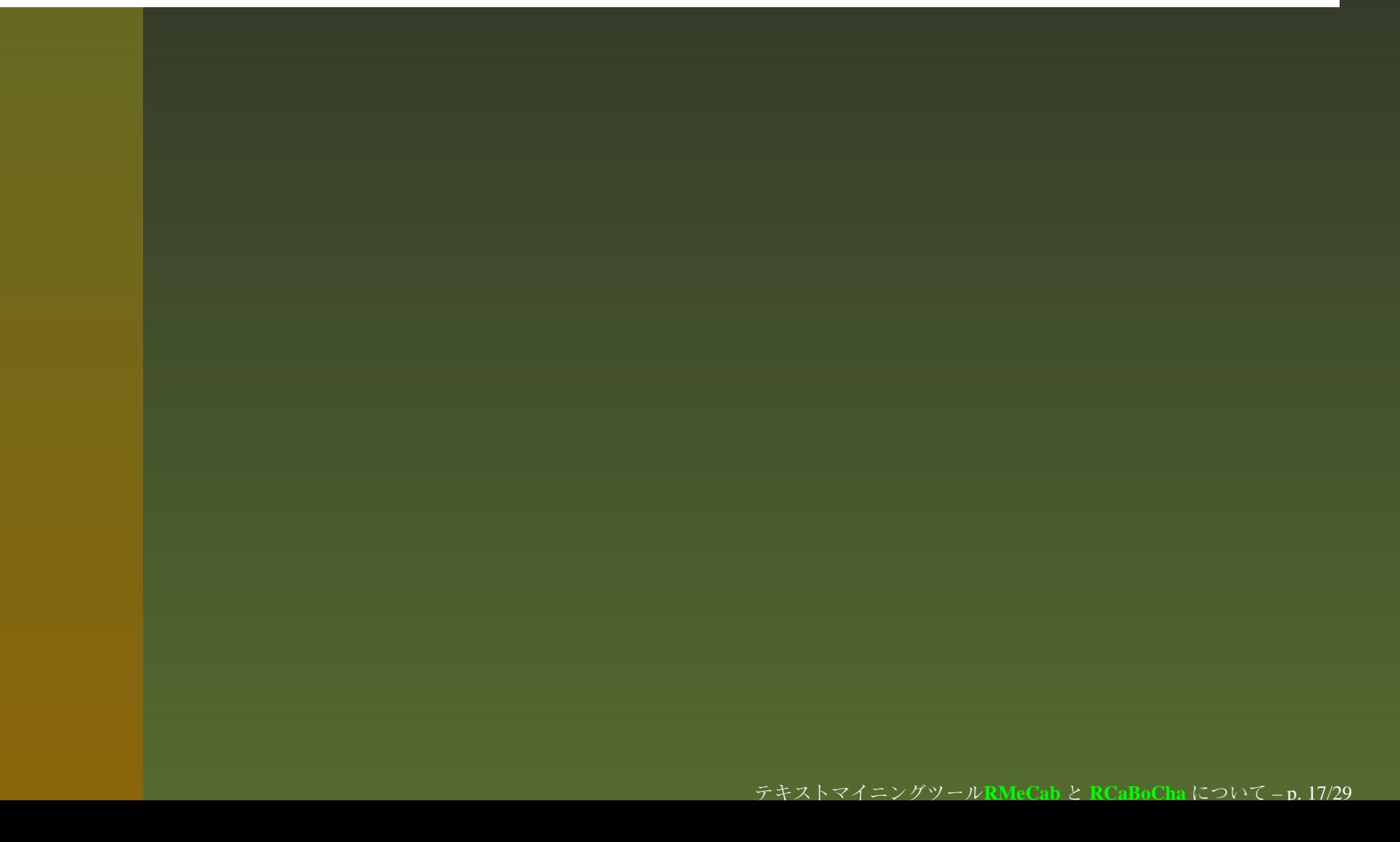

## その他の応用事例**1**

### 沖縄観光分析

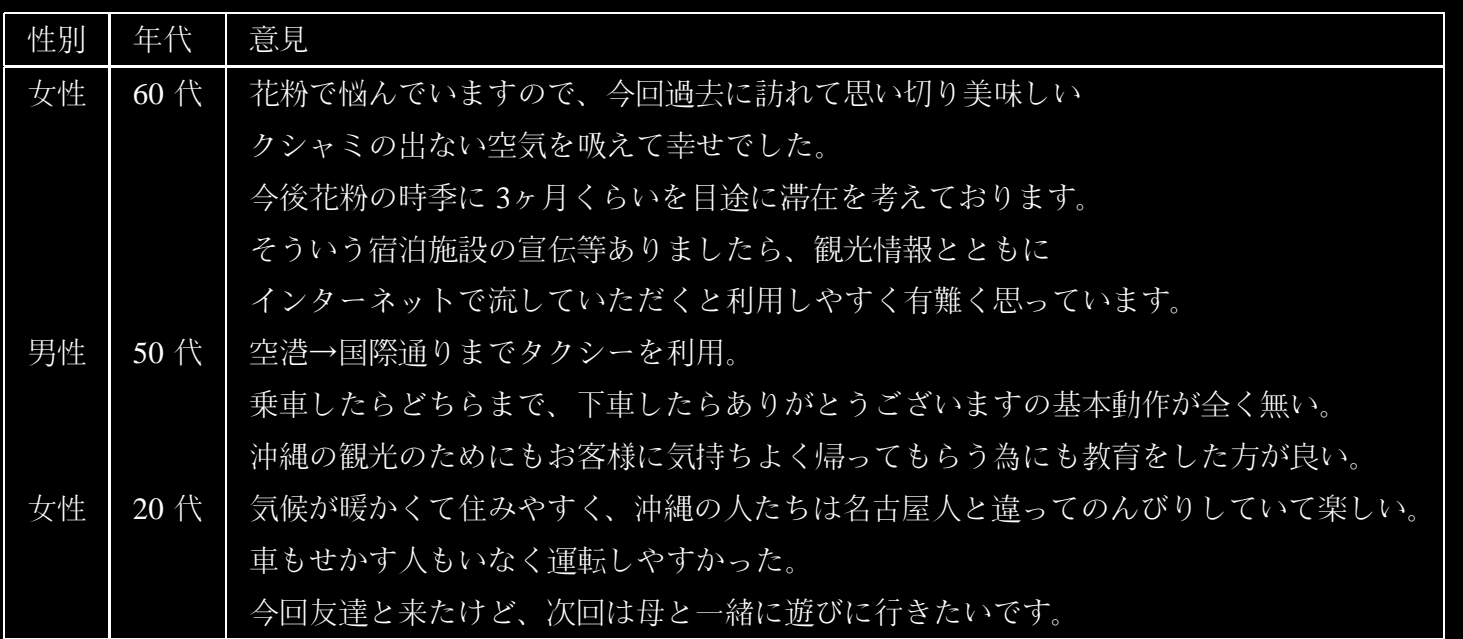

|細観光アンケート

対応分析

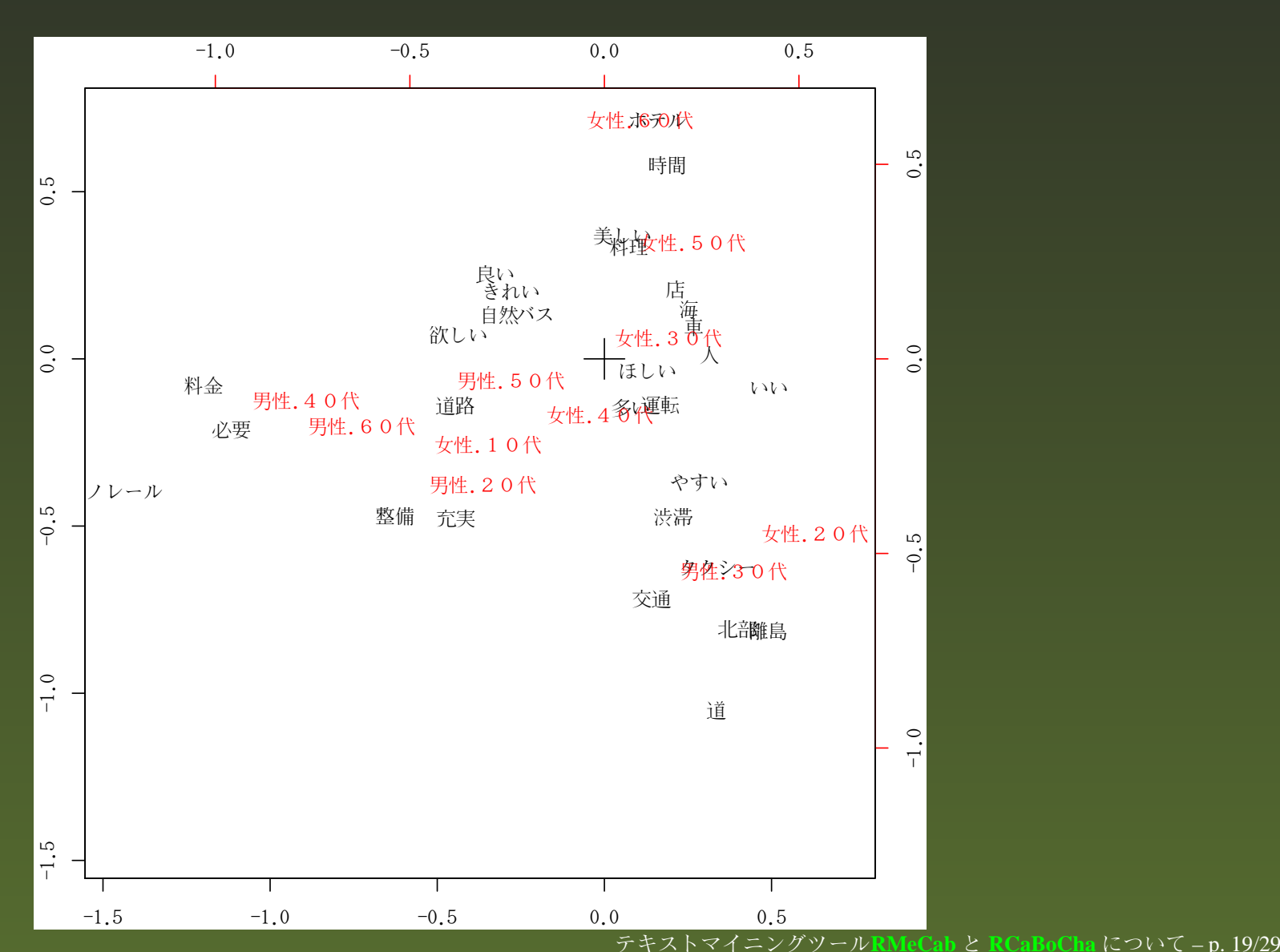

## 応用事例

書き手の判別

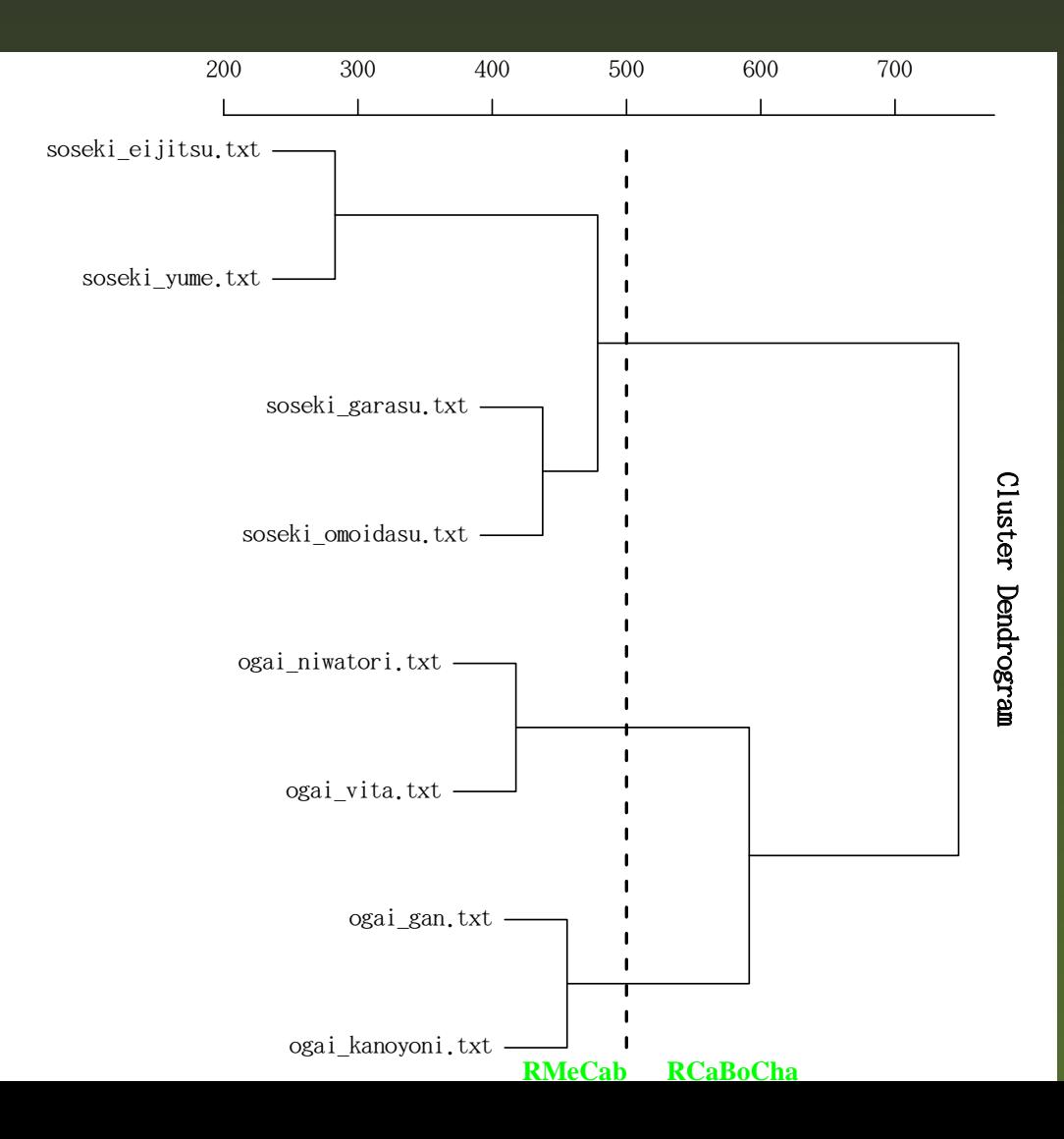

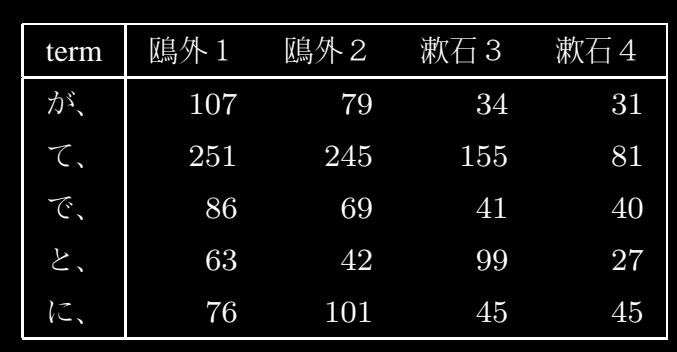

# **RMeCab** の主な関数

データファイル (csv などで自由記述を含む列がある) 形態素解析のリスト: RMeCabDF 単語行列の作成: docMatrix, docDF Ngram(語,文字,品詞)行列:docNgramDF,docDF ■テキストファイル(ファイル全体がテキスト) 形態素解析のリスト: RMeCabText<br>\*\*\*\*\*\* 頻度表: MeCabFreq , docDF 単語行列の作成:docMatrix, docMatrix2, docDF ■ Ngram (語, 文字, 品詞) 行列: Ngram, NgramDF, NgramDF2, docNgram, docNgram2, docDF

# **RMeCab** の主な関数

データファイル (csv などで自由記述を含む列がある) 形態素解析のリスト: RMeCabDF 単語行列の作成: docMatrix, docDF Ngram(語,文字,品詞)行列:docNgramDF,docDF ■テキストファイル (ファイル全体がテキスト) 形態素解析のリスト: RMeCabText<br>\*\*\*\*\*\* 頻度表: MeCabFreq , docDF 単語行列の作成:docMatrix, docMatrix2, docDF ■ Ngram (語, 文字, 品詞) 行列: Ngram, NgramDF, NgramDF2, docNgram, docNgram2, docDF

実は docDF だけですべてできます

RMeCab で実装している主な関数をあげてみます.この他に,頻度に tfidf と言われる重み付けす る関数もありますが,これらは単独では使わないので,省略します. RMeCab に実装した関数は主に二つありまして,一つは CSV 形式のファイルの特定の列に,ア ンケートの自由記述文が記録されている場合を想定した関数です.もう一つは,ファイルに日本語の文章だけが書かれていることを想定したファイルですね.

実は docDF だけですべてできます.<br>-

## 否定や係り受け <sup>→</sup> RCaBoCha パッケージ 易しい ⇔ 易しくない<br>- \*F : ` → <del>→</del> : □ → ` 太郎 は、家に 帰った。

否定や係り受け <sup>→</sup> RCaBoCha パッケージ 易しい ⇔ 易しくない<br>- \*F : ` → <del>→</del> : □ → ` 太郎 は、家に 帰った。 ■語義分類の自動化 いぬ <sup>→</sup> <sup>犬</sup> <sup>→</sup> イヌ 犬 <sup>⇒</sup> スパイ <sup>⇒</sup> ドッグ

否定や係り受け <sup>→</sup> RCaBoCha パッケージ 易しい ⇔ 易しくない<br>- \*F : ` → <del>→</del> : □ → ` 太郎 は、家に 帰った。 ■語義分類の自動化 いぬ <sup>→</sup> <sup>犬</sup> <sup>→</sup> イヌ 犬 <sup>⇒</sup> スパイ <sup>⇒</sup> ドッグ

CaBoCha 工藤拓氏開発(係り受けを判定)

否定や係り受け <sup>→</sup> RCaBoCha パッケージ 易しい ⇔ 易しくない<br>- \*F : ` → <del>→</del> : □ → ` 太郎 は、家に 帰った。 ■語義分類の自動化 いぬ <sup>→</sup> <sup>犬</sup> <sup>→</sup> イヌ 犬 <sup>⇒</sup> スパイ <sup>⇒</sup> ドッグ CaBoCha 工藤拓氏開発(係り受けを判定) 日本語 Wordnet 情報通信研究機構の日本語の意味<br><sub></sub>書 辞書

形態素解析の結果を集計することで,もとのテキストデータが,構造化された頻度表あるいは行 列として十分に利用可能になるわけですが,ただ,もう少しデータを細かく調整したいという場面はあります.

 この二つの文には,どちらも「面白い」という語がありますが,文の意味内容はまったく反対で す.これを形態素解析して単純に「面白い」の頻度だけを比べてしまうと,もとの文の意味の違いが分らなくなります.

 もう一つ,重要なのは,日本語のばあい,表記が多数あり,これをまとめることが必要になります.さらには語義をまとめる必要もあるはずです.

 前者の係り受けについては市販のテキストマイニングソフトウェアでも,ユーザー辞書定義機能として実装されてます.

後者の類義語統一については,ある程度サポートしているソフトもあるようですが,ただ,基本 的には,ユーザーの側で独自に辞書を作って対応することになると思いますが,これはかなりの手間です.

## **RCaBoCha** パッケージ

### CaBocha の出力から係り受けを抽出

> RCaBoChaFreq("それは面白い本であった。しかし、この本に比べると面白くはない。")

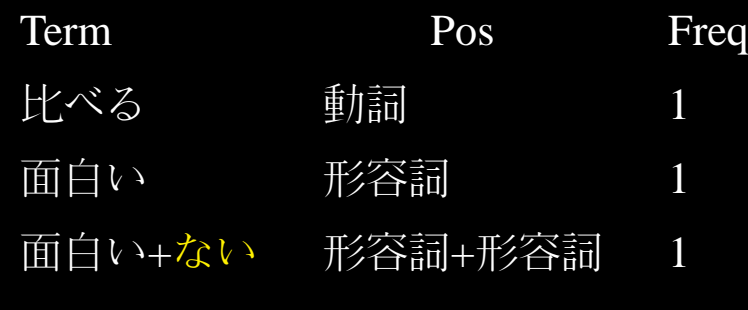

## **RCaBoCha** パッケージ

### CaBocha の出力から係り受けを抽出

> RCaBoChaFreq("それは面白い本であった。しかし、この本に比べると面白くはない。")

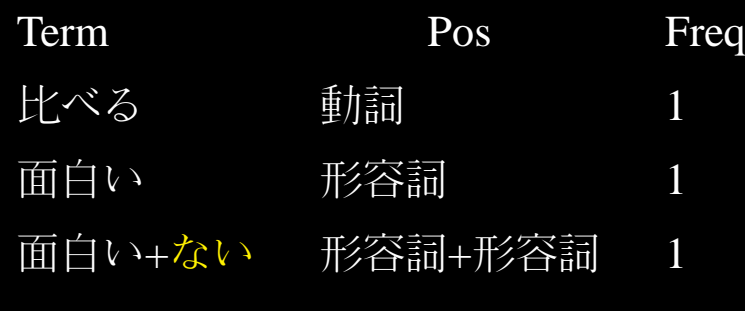

> res <- RCaBoChaMx("morikita")

```
> res[res$POS1 %in% c("名詞+動詞"), 1:5]
```
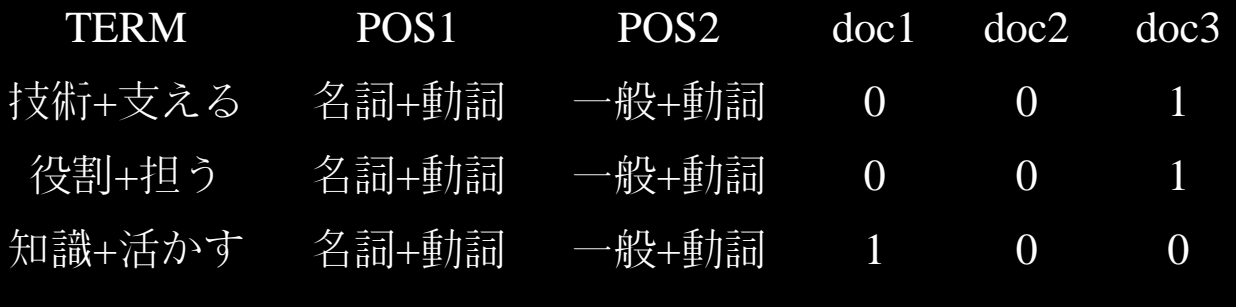

で,RMeCab と平行して,私は CaBoCha の出力を取り込む RCaBoCha パッケージ を開発中で<br>ナーニスズは「ない」に係る単現な即にセウスしすることなしていさす。ごマ・ツーズは「ない す.ここでは「ない」に係る単語を別にカウントすることをしています.デフォルトでは「ない」との係り受けのみ抽出しますが,これは変更することができます.

こちらの出力は,特定のキーワードではなく,係り受け関係をすべて出力する関数です.デフォ ルトでは名詞と形容詞,動詞の係り受け関係を出力しますが,これも引数で変更可能です.この下は,結果から,R の検索用演算子を利用して,名詞と動詞の組み合わせを抽出したところです.<br>————————————————————

## 今後の実装に向けて

### 類義語の統合

日本語 WordNet (SQLite の DB で配布) の取り込み

 $>$  RWordNet( $"\n\overset{\cdot}{\mathcal{K}}"$ ) 犬 犬 犬 犬 犬 犬 犬 "いぬ" "まわし者" "イヌ" "スパイ" "ドッグ" "回し者"犬 犬 犬 犬 犬 犬 犬 "回者" "密偵" "工作員" "廻し者" "廻者" "扌 探"犬 犬 犬 犬 犬 犬 犬 "探り" "洋犬" "犬" "秘密捜査員" "諜報員" "諜者" 犬 犬 犬 犬 犬 犬 "間者" "間諜" "隠密" "飼い犬" "飼犬"

テキストマイニングツール**RMeCab**と **RCaBoCha** について – p. 27/29

一方,こちらは日本語 Wordnet のデータベースを R で検索するパッケージを作ってみまして,利<br>甲)たいこくです。こうすくこいで、日差明なせ出し、さく理度白卦的に超差現な、つにすいや 用したところです.こうすることで,同義語を抽出し,ある程度自動的に類義語を一つにまとめることができるようになると思います.

 あとは実際にテキストデータを分析するうえで,こうした類義語の統一などのためにあると便利だと思われる機能を整理したうえで, RCaBoCha には取り込む予定でいます.

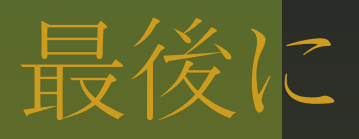

### GUI 化やはりコマンドラインでの実行は厳しい

Rcommander

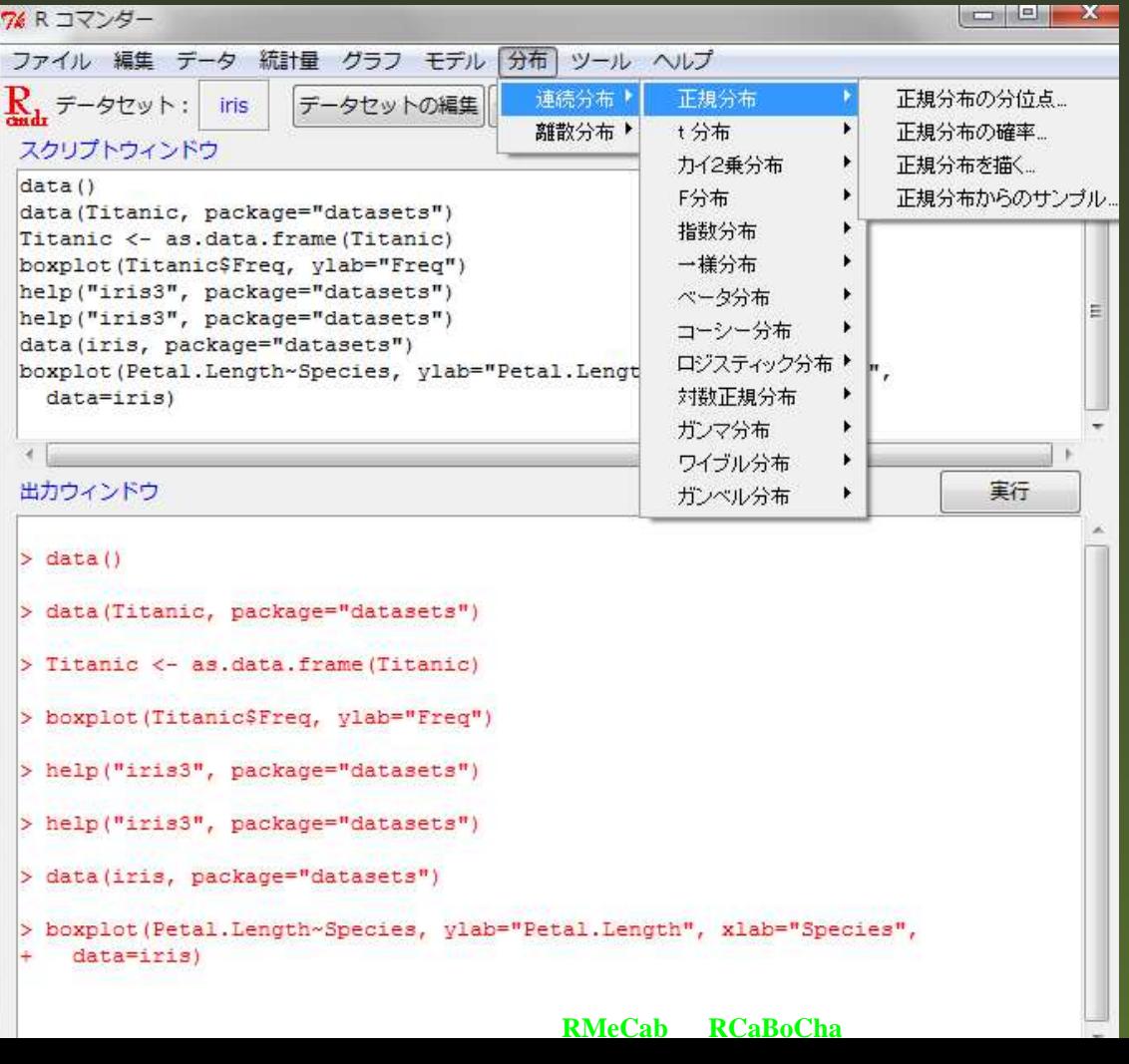